# Android™ 14で変わること

Androidのバージョンアップを行うと、バージョンが14に変更され ます。それに伴い、操作性が向上し、アプリの操作にも変更が加え られます。

ここでは、バージョンアップ後の変更ポイントを簡単に説明しま す。

#### ロック画面について

画面のデザインが一部変更されます。 ロック画面にショートカットを追加できるようになります。最大4つ のショートカットを表示できます。

■■ ロック画面にショートカットを設定する

ホーム画面で ◎ (設定) → 壁紙 → 壁紙とスタイル → ロック画面 → ショートカット → ロック画面に表示 させるショートカットを選択

## ホーム画面について

ホーム画面に配置されたショートカットアプリについて、アプリア イコンの右下にリンク先アプリのアイコンが表示される場合があり ます。

### 初期設定について

画面のデザインや手順、項目が一部変更されます。画面の指示に 従って、各項目を設定してください。

## 文字入力について

よく使う機能のショートカット(ツールバー)の構成やデザインが 一部変更されます。

また、文字入力の設定に「プライバシー」、「アプリについて」、 「ヘルプとフィードバック」が追加され、「詳細設定」が削除され ます。

## eSIMについて

eSIMをダウンロードする手順の一部が変更になります。

#### ■ eSIMをダウンロードする

ホーム画面で ◎ (設定) → ネットワークとインターネッ ト SIM → SIM の追加 → SIM をダウンロードしま すか? → 次へ → QRコードをスキャン

・以降は画面の指示に従って操作してください。

・SIMカードを取り付けていない場合や既にダウンロードされた eSIMが無い場合は、 SIM の追加 は表示されません。

#### マナーモードについて

音量キーの上または下を押して表示されるマナーモード設定中のア イコンのデザインが一部変更されます。 マナーモード設定していないときのアイコンが ● から ● に変更さ

れます。

マナーモード(バイブなし)設定中のアイコンが ● から ● に変更 されます。

#### マルチウィンドウについて

「マルチウィンドウ」の手順が一部変更されます。

#### ■■ マルチウィンドウを利用する

本機の表示画面を分割し、2つのアプリを同時に表示して操作で きます。

アプリによっては、マルチウィンドウを利用できない場合があり ます。

マルチウィンドウで利用したいアプリを起動 ● □● 利用 するアプリのサムネイル上部のアプリアイコンをタップ● 割画面 アプリのサムネイル表示の中から、画面下部で利用 するアプリをタップ

※3 マルチウィンドウ画面下にタップしたアプリが表示されま す。

·アプリアイコンをロングタッチ● 吕 / 分割画面 と操作し ても、マルチウィンドウを利用できます。

#### ウィジェットについて

「Google TV」、「YouTube」が追加されます。 また、「News Suite」が「ニューススイート」に変更され、「ホー ム画面のヒント」が削除されます。

#### ステータスアイコンについて

■ (音声サービス利用不可)、■ (音声サービスおよびモバイル データ通信利用不可)が追加されます。

- (STAMINA®モードをONに設定中) が に変更されます。
- (マナーモード(バイブなし)設定中)が ■に変更されます。

#### クイック設定パネルについて

クイック設定パネルの構成やデザインが変更されます。 「フォントサイズ」が追加されます。

#### 搭載アプリについて

搭載アプリの一部がバージョンアップされたり、追加/変更/削除 されたりします。 詳しくは、「搭載アプリの変更について」を参照してください。

# 通話画面について

通話画面の構成やデザインが変更されます。

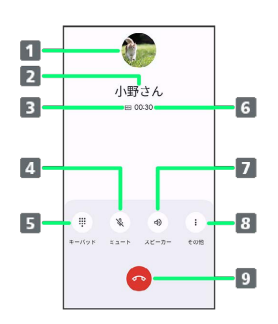

- 1 連絡先に登録している画像が表示されます。
- 2 連絡先に登録している相手の名前/電話番号が表示されま す。
- 3 高音質通話中に表示されます。1
- 相手に音声が聞こえないようにします。
- 5 ダイヤル画面を表示して、通話中にプッシュ信号を送信しま す。
- 通話時間が表示されます。
- スピーカー/Bluetooth®機器を使って通話します。
- 8 タップすると以下のメニューが表示されます。 保留:通話を保留します。 録音:通話を録音します。 通話を追加:通話を追加します。 9 通話を終了します。
- 
- 1 HD Voiceでの通話中は 回、VoLTE (HD+) での通話中 は 回 が表示されます。

# 音声操作について

音声操作で24時間後以降のアラームを設定できるようになります。

## 端末設定について

画面の構成やデザインが一部変更されます。また、設定項目が追加 /変更/削除されます。 詳しくは、「端末設定の変更について」を参照してください。